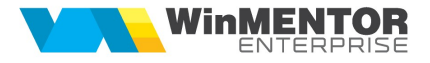

## Structură import monetare din fișier XLS

Fișierul de configurare import trebuie să se numească ImportMonetareXLS.ini, să se afle în directorul de unde se lansează executabilul și să aibă structura de mai jos:

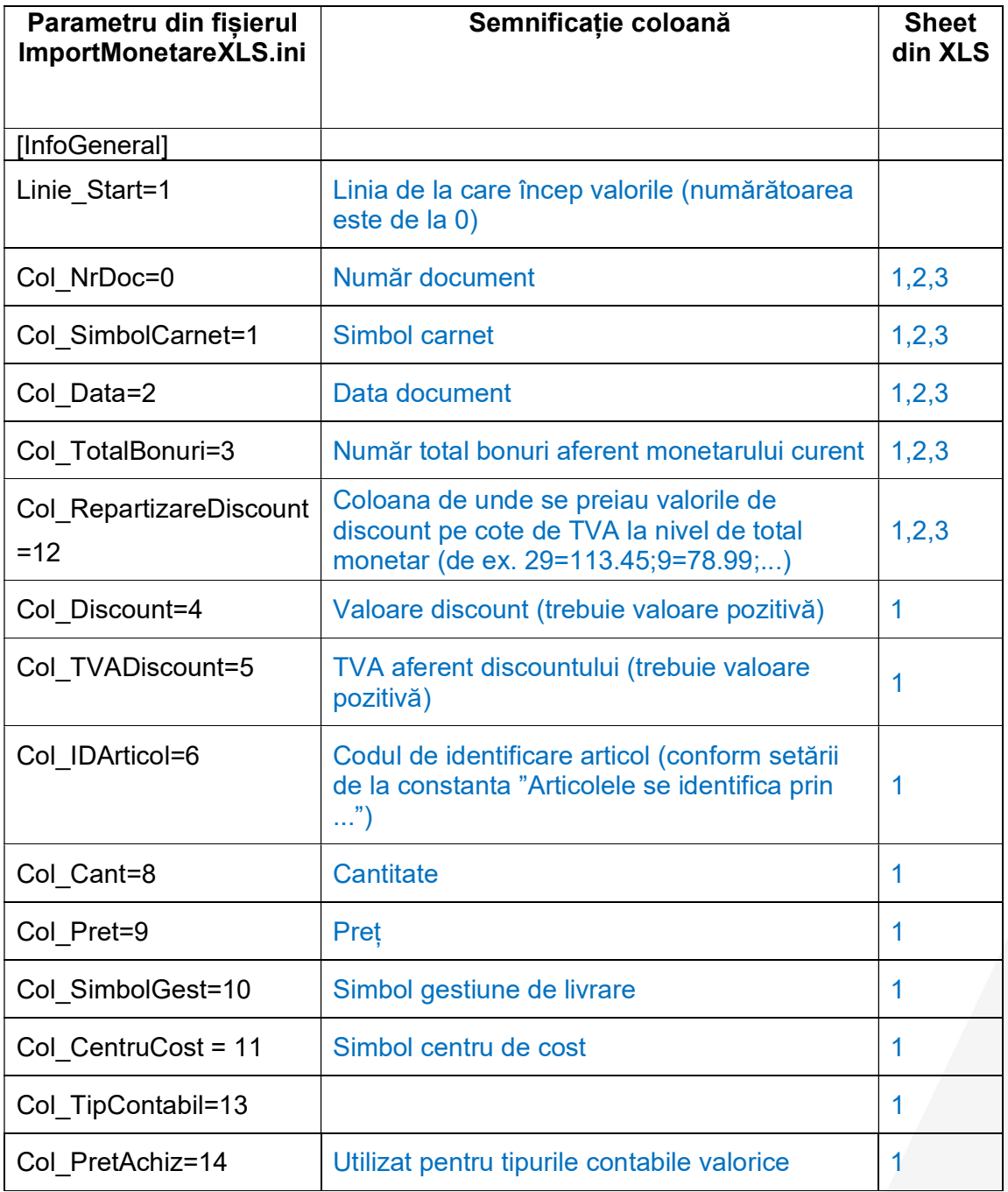

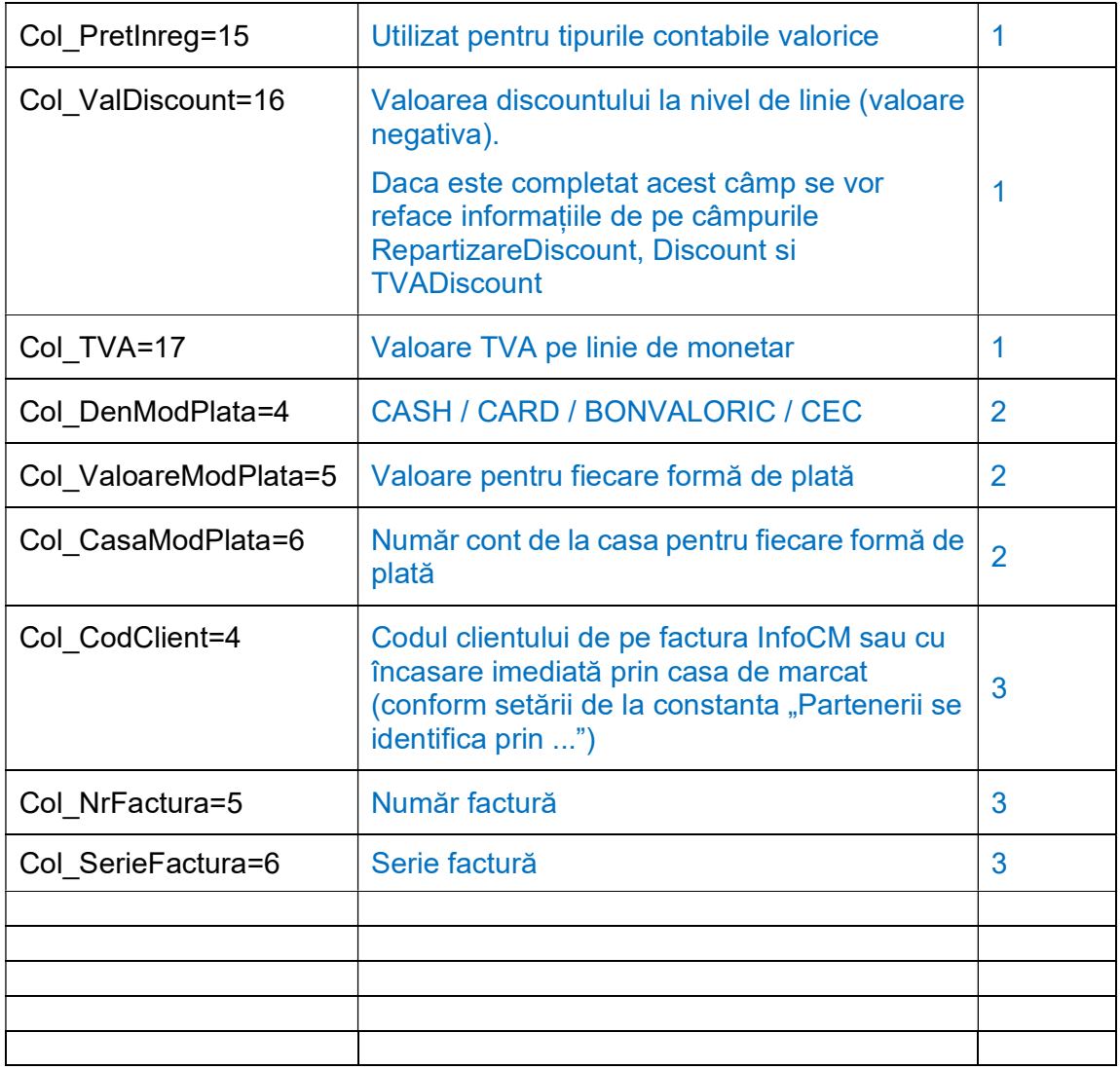

 Fișierul XLS trebuie să aibă 3 sheet-uri pentru: document, forme de plată, facturi InfoCM sau cu încasare imediată. Coloanele NrDoc, SimbolCarnet, Data, TotalBonuri trebuie sa existe pe toate sheeturile pe aceleași coloane. Ele identifică documentul.

Atentie: In sheet 2 se va trece total de incasat pe fiecare mod de incasare per monetar si nu toate liniile (adica pt fiecare articol). La fel de important de avut in vedere este ca pt fiecare monetar tb sa fie trecuta si linia de cash chiar daca are 0.

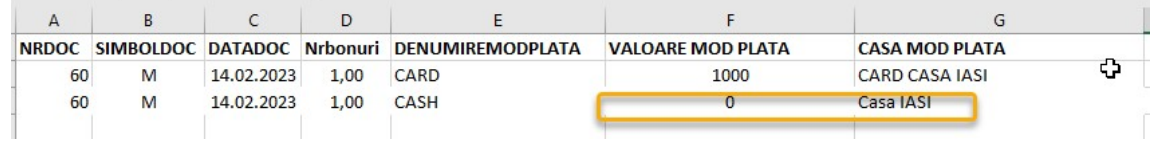

 Importul se face din: Alte module > UnelteEDI > Trezorerie > Import monetare din format XLS.

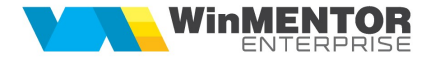

 Identificarea articolelor și a partenerilor se face prin setarea constantelor din secțiunea: Constante utilizator > Import/export date din/către alte aplicații.